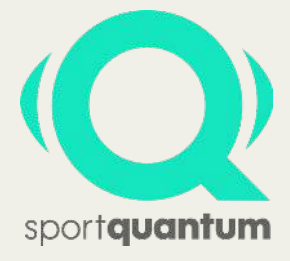

### Bedienungsanleitung - "Schnellstart"

# **Hier kommt Ihre brandneue Interaktive Zielscheibe SQ10!**

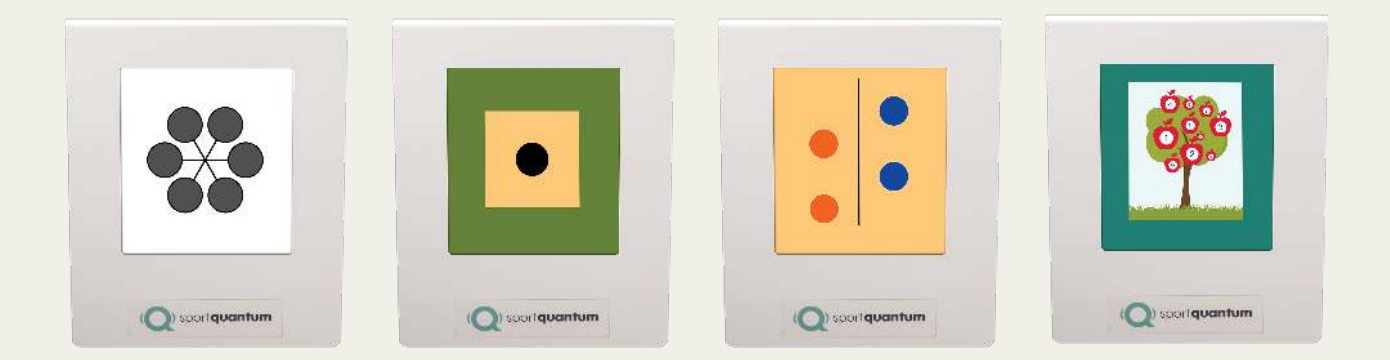

### **Bereit für das SportQuantumErlebnis?**

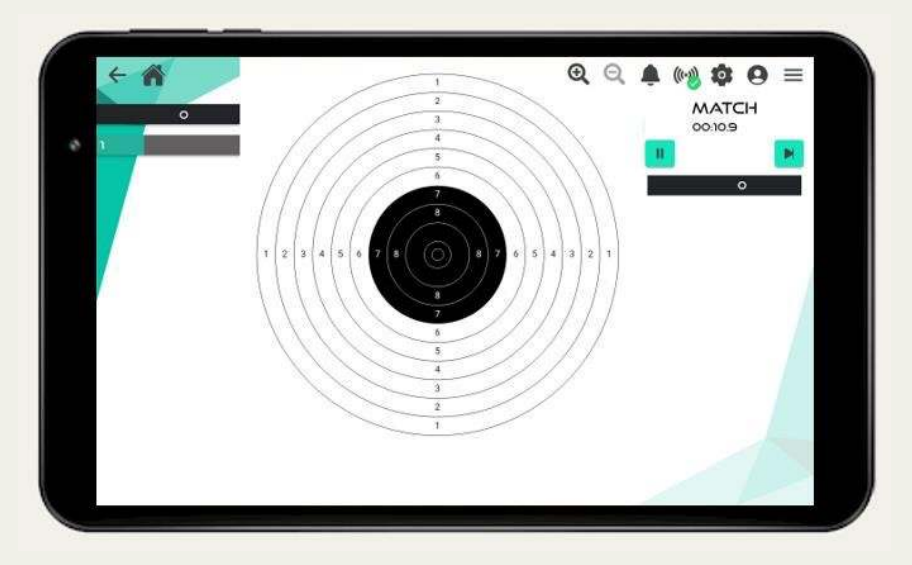

Folgen Sie diese Anweisungen und erleben Sie den Schießsport zu 100% mit Ihrer neuen Interaktiven Zielscheibe SQ10. Viel Spaß und viel Erfolg!

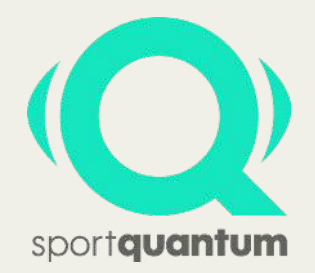

## **Auspacken Ihrer Interaktiven Zielscheibe SQ10**

**Auspacken der Zielscheibe SQ10**

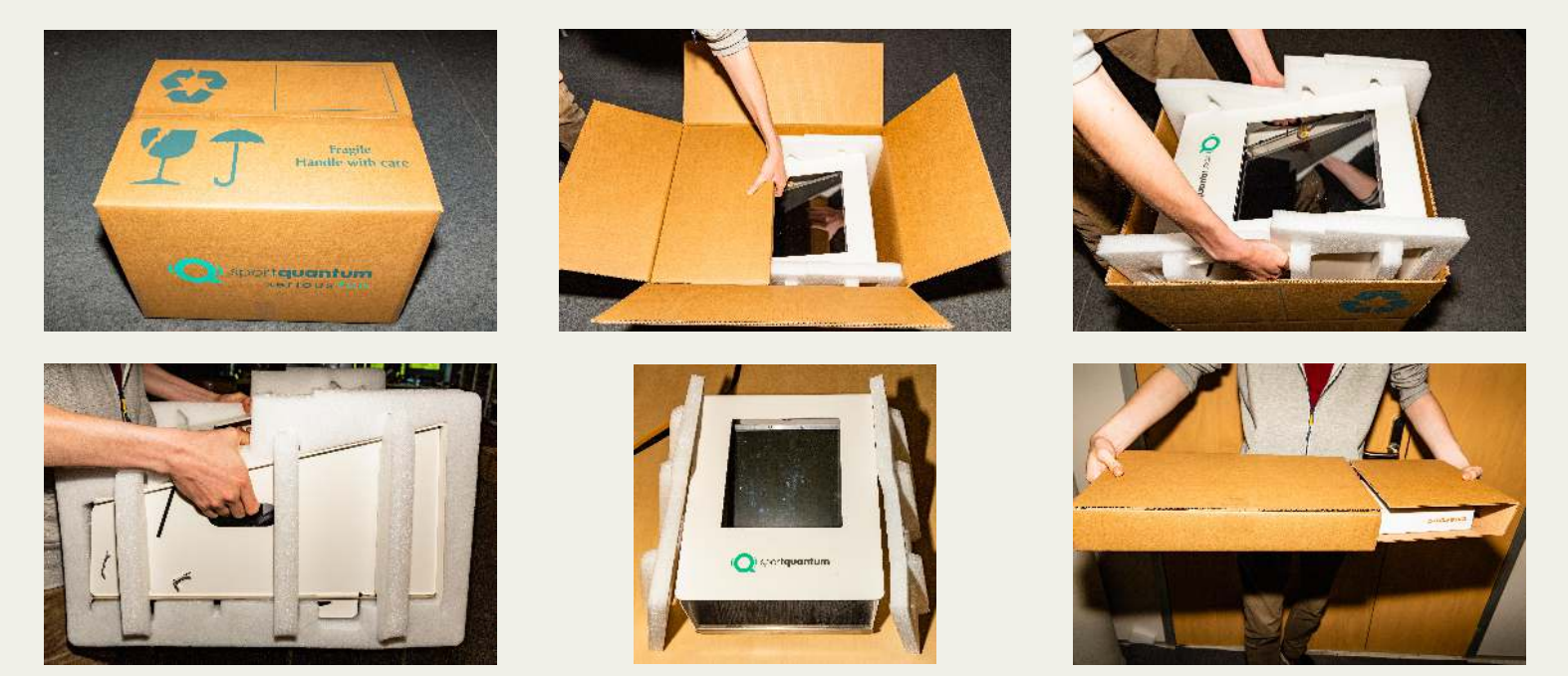

### **Falten der Verpackung**

Wir empfehlen Ihnen, den speziell für Ihren SQ10 entwickelten Verpackungskarton aufzubewahren, für einen möglichen Transport der Zielscheibe oder im Falle einer Reparatur.

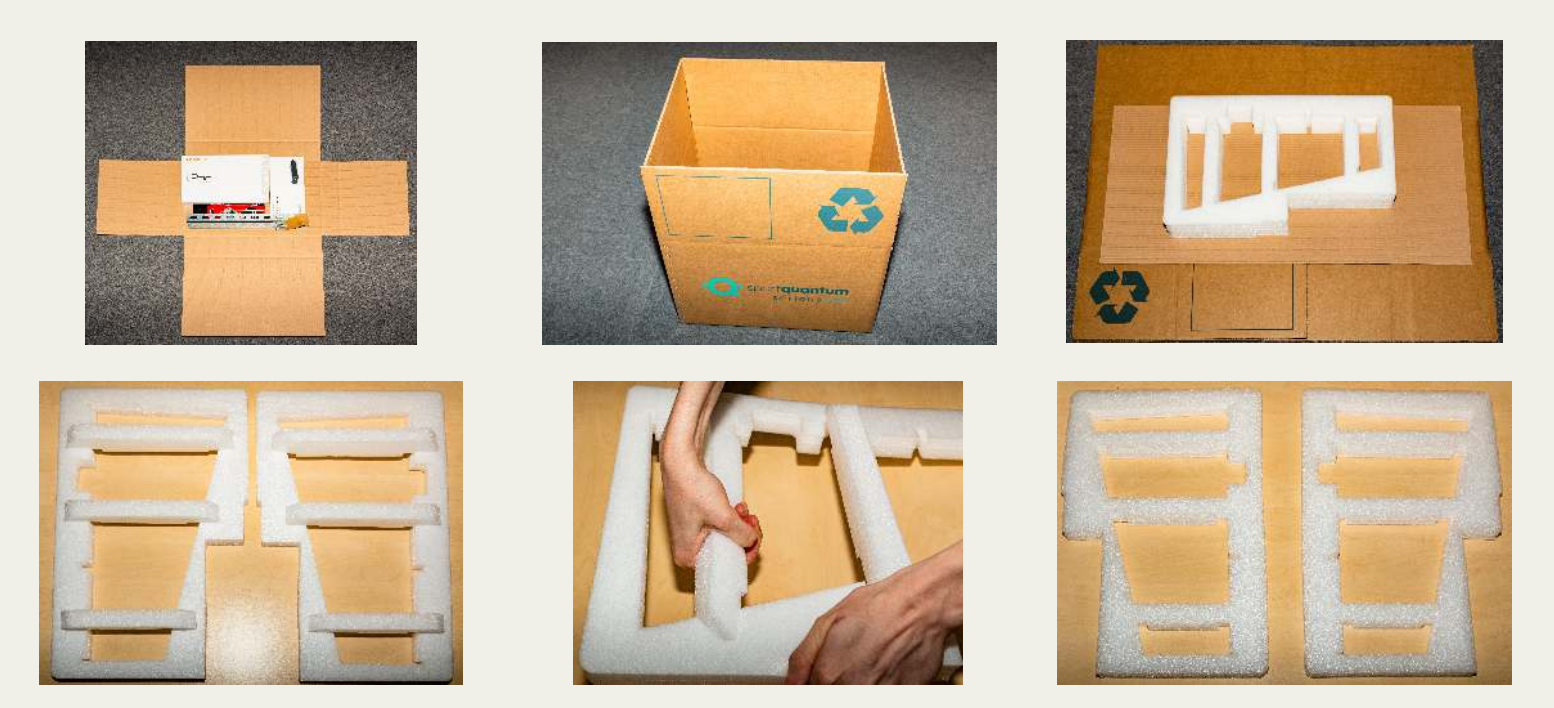

### **Treffer auf der Schutzplatte**

Sie werden wahrscheinlich 4-5 Treffer auf der Schutzplatte Ihrer SQ10 bemerken. Dies ist Teil der strengen Qualitätskontrolle von Sport Quantum: Jede Zielscheibe wird vor dem Versand in realen Bedingungen getestet.

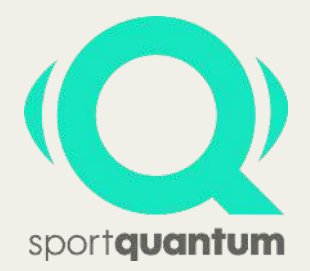

## **Inbetriebnahme der Interaktiven Zielscheibe SQ10**

#### **Die InteraktiveZielscheibeSQ10wirdeinsatzbereitangeliefert,inklusive Steuerungstablett**

#### **Lieferumfang:**

- 1 Interaktive ZielscheibeSQ10
- 1 Schutzdeckel für die Zielscheibe
- 1 Steuerungstablett
- 1 Kabel und Netz-Trafo
- 1Befestigungswinkel
- 2 Schrauben und Dübel (für Betonwände)
- 2 Haltebolzen

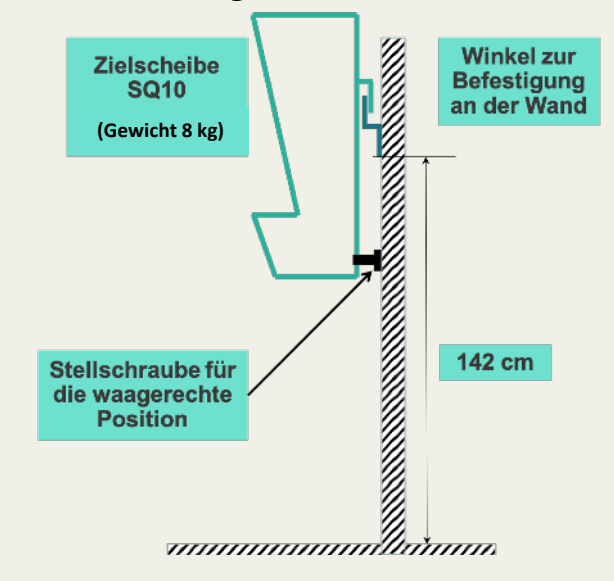

#### **Bedingungen und Empfehlung zur Installation:**

Hängen Sie die Zielscheibe an einer robusten und ebenen Wand auf oder verwenden Sie einen Mast mit einem Sockel. Die Größe des Sockels sollte die Stabilität des gesamten Systems sicherstellen (die Zielscheibe wiegt 8 kg). Die Zielscheibe kann auch an einem von Sport Quantum als Option angebotenen Stativ befestigt werden.

#### **Installation und Inbetriebnahme:**

- 1. Befestigen Sie den Befestigungswinkel mit den Schrauben an einer Wand
- 2. Setzen Sie die Zielscheibe auf den Befestigungswinkel. Halten Sie die Zielscheibe durch die 2 "Griffen" an der Seite
- 3. Decken Sie die Zielscheibe mit dem Schutzdeckel
- 4. Stecken Sie dem Kabel und Netztrafo ein auf der Rückseite (oben links) der Zielscheibe
- 5. Die Zielscheibe ist einsatzbereit. Sie startet, sobald das Netzkabel eingesteckt wird
- 6. Starten Sie die Steuerungs-Tablet Die Verbindung (WiFi) mit der Zielscheibe erfolgt automatisch
- 7. Die Zielscheibe und die Steuerungstablet werden bereits über WLAN verbunden geliefert. Wenn dies nicht der Fall ist, sehen Sie bitte das Dokument "Benutzerhinweise" unter "WIFI".

#### **Hinweise für die Anwendung:**

- Die transparente Schutzplatte der Interaktiven Zielscheibe SQ10 soll vor der ersten Anwendung und dann in regelmäßigen Abständen mit Silikon Öl und einem saugfähigen Tuch abgewischt werden. Achten Sie bitte darauf, dass das Silikon Öl auf einem Tuch aufgetragen wird und anschließend die Schutzplatte mit Öl bestrichen wird und das Silikon Öl nicht direkt auf die Schutzplatte gespritzt wird. Dadurch wird verhindert, dass sich Öl zwischen den beiden Platten ausbreitet.
- Es ist normal, dass das Visuell der Gewehr-Zielscheibe nicht immer zentriert ist. Dieses bewegt sich, um die Abnutzung der Schutzplatte zu begrenzen. Natürlich bewegt er sich während eines Wettkampfs nicht.
- Den Kugelfang-Behälter regelmäßig leeren.
- Das Netzteil soll in einen geschützten Bereich gestellt und nicht direkt auf der Rückseite des Elektronikgehäuses positioniert werden. Im Idealfall sollte er am unteren Rand der Zielscheibe oder, wenn möglich, in einem Kabelkanal positioniert werden.
- Nach 2 Stunden ohne Benutzung setzt sich das Ziel automatisch in den Ruhezustand. Um die Zielscheibe neu zu starten, muss man lediglich einmal auf die Zielscheibe schießen oder den Stecker ziehen und wieder einstecken.
- Es darf nie auf der Zielscheibe ohne Schutzdeckel und ohne Kugelfangschublade geschossen werden.

#### **Bei Fragen zur Verwendung der SQ10 Interaktiven Zielscheibe wenden Sie sich bitte an den Kundendienst unter der folgenden E-Mail-Adresse: [support@sportquantum.com](mailto:support@sportquantum.com)**

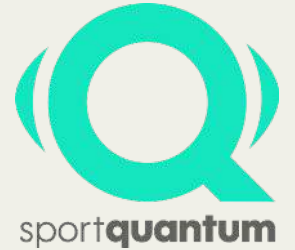

### **Bedienungsanleitung der Interaktiven Zielscheibe SQ10**

#### **Schalten Sie die Zielscheibe SQ10 ein**

- Prüfen Sie, ob das Netzkabel eingesteckt ist.
- Warten Sie, bis der Bildschirm der Zielscheibe eingeschaltet ist
- Das Sport Quantum Logo erscheint auf der Zielscheibe

#### **Schalten Sie das Tablet ein**

- Drücken Sie auf dem Knopf auf der Seite des Tablets
- Warten Sie, bis der Bildschirm des Tablets aufleuchtet
- Drücken Sie auf das Symbol « SQ App » (Die Sport Quantum App)
- Links sehen Sie das Hauptmenü

#### **Verschiedene Modi**

- Wählen Sie Ihre Waffe
- Wählen Sie Ihr "Modul":
	- Ø "Training" für unterschiedliche Trainings- und übungszielscheiben, um spezifische Skills zu entwickeln
	- Ø "Wettkampf" für Wettkämpfe in unterschiedlichen ISSF-Disziplinen
	- $\triangleright$  "Spielerisches Lernen" für Spiele und Spaß

#### **Wählen Sie Ihre persönliche Einstellungen aus**

- Drücken Sie im Hauptmenü oben rechts auf das Symbol: "(O) "
- Sie können den Schwierigkeitsgrad, den Modus, die Helligkeit, die Farbe des Bildschirmshintergrunds, die Farbe des Zielscheiben-Hintergrunds, das Anzeigen der Treffer oder nicht, und viel mehr einstellen
- Schließen Sie dieses Fensters, indem Sie oben links auf das Symbol "√" drücken
- Wenn Sie sich in einem der drei Module (Training, Wettkampf, Spielerisches Lernen) befinden, können Sie den Modus "einfach" oder den Modus "fortgeschritten" auswählen. Mit dem "fortgeschrittenen" Modus können Sie Ihre Aktivität **vollständig einstellen**. Wählen Sie diesen Modus, drücken Sie auf einer der vorgeschlagenen Zielscheiben / Übungen und wählen Sie dann den Knopf "personalisieren". Wählen Sie Ihre Einstellungen aus, bestätigen Sie mit "ok" und die Übung / Aktivität startet.

#### **Schalten Sie die Zielscheibe aus**

- Drücken Sie im Hauptmenü "SHUTDOWN DEVICE"
- Die Zielscheibe schaltet sich aus
- Sie können die App auf der Tablet verlassen, indem Sie das Kreuz oben rechts drücken und dann mit "Verlassen" bestätigen
- Sie Können die Zielscheibe **wieder einschalten, indem Sie einmal darauf schießen**

#### **Finden Sie zusätzliche / nützliche Informationen**

- Klicken Sie auf der Home Page auf das Fragezeichen "? ", um Zugang zu Nützliche Links zu haben, wie zum Beispiel: "Bedienungsanleitung", "Updates - Registrierung Ihrer Zielscheibe" und "**Technische Fragen, Support und Kundendienst**"
- **Bitte laden Sie die Vollständige Bedienungsanleitung auf unserer Website** [www.sportquantum.com](http://www.sportquantum.comh/) herunter. Klicken Sie unten auf "Downloads" / "User Manuals". Dort finden Sie detaillierte Informationen über Ihre Interaktive Zielscheibe SQ10.

# eriou

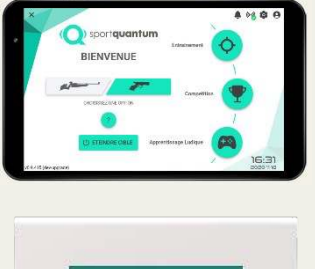

**SUSTAINS** 

(O) sport quantum

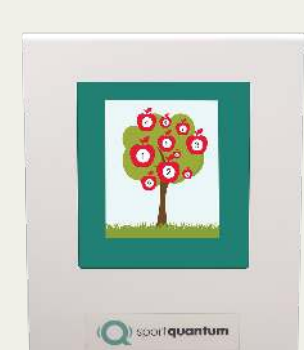

(O) soortquantum

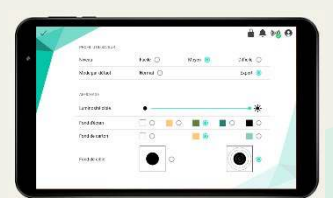

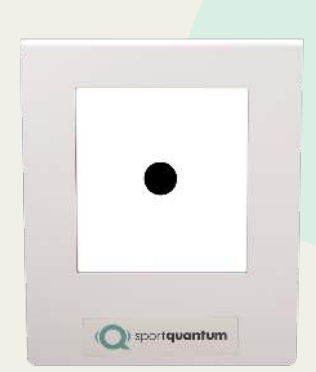